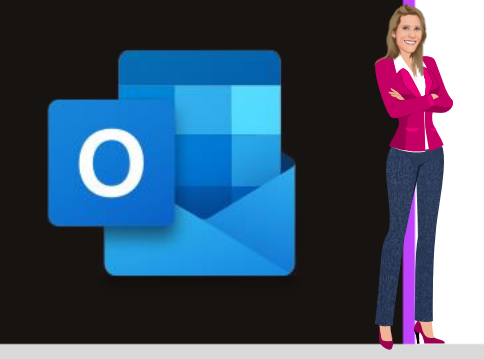

### **MICROSOFT OUTLOOK**

**Office 2010, 2013, 2016, 2019 & Office 365**

**[www.maevadigitalactive.com](http://www.maevadigitalactive.com/)**

# <span id="page-0-0"></span>**Retarder ou différer l'envoi d'un ou plusieurs mails**

## **Sommaire**

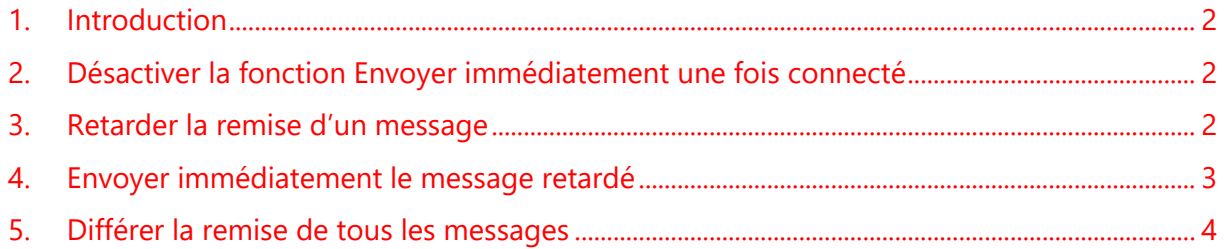

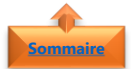

#### <span id="page-1-0"></span>**1. Introduction**

Par défaut, **Outlook envoie immédiatement** un message électronique rédigé lorsque l'on clique sur le bouton **Envoyer**. Il est alors impossible de revenir en arrière si vous réalisez que vous avez fait une erreur ou oublié d'insérer une pièce jointe.

Il existe plusieurs options pour retarder la remise d'un ou plusieurs messages. Ces messages une fois que vous cliquez sur **Envoyer**

Les messages sont alors conversés dans la **Boîte d'envoi** pendant une durée spécifiée, après avoir cliqué sur le bouton Envoyer et ne partiront qu'à l'heure programmée.

**Remarque** : Si vous utilisez un compte IMAP ou POP3, Outlook doit rester ouverte jusqu'à ce que le message soit envoyé. Si vous êtes sur une boîte Exchange, vous pouvez en revanche sans problème quitter le logiciel.

<span id="page-1-1"></span>**Fiche pratique/visuels réalisés avec Office 365**

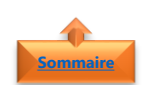

#### **2. Désactiver la fonction Envoyer immédiatement une fois connecté**

- Cliquer sur l'onglet **Fichier**
- Cliquer sur **Options**
- Cliquer sur **Options avancées**
- Descendre jusqu'à l'option **Envoi et réception**
- Désactiver la case à cocher **Envoyer immédiatement une fois connecté**

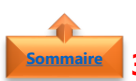

#### <span id="page-1-2"></span>**3. Retarder la remise d'un message**

- Rédiger un **message**
- Cliquer sur **Options**
- Cliquer sur **Différer la livraison**

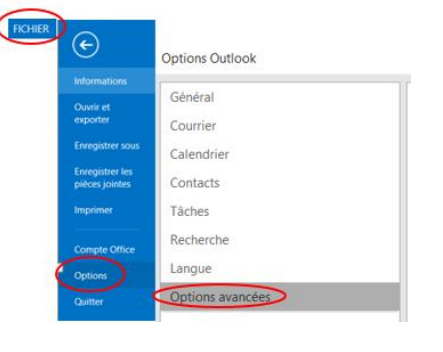

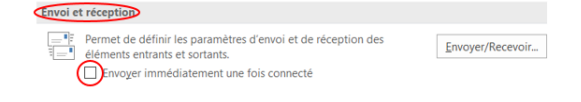

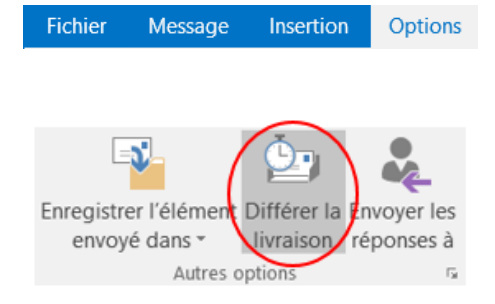

- Sous **Options de remise**
- Activer la case à cocher **Ne pas envoyer avant**
- Renseigner la **date et l'heure** de remise de votre choix
- Fermer **la fenêtre**
- Une fois que vous avez cliqué sur **Envoyer**, le message est conservé dans le dossier **Boîte d'envoi** jusqu'à l'heure de la remise

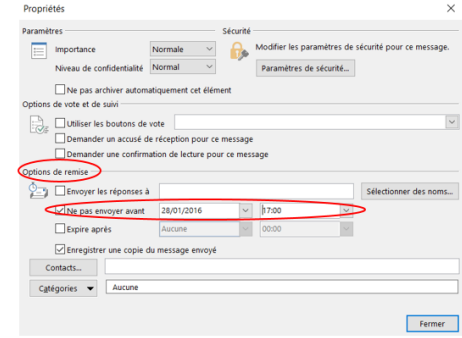

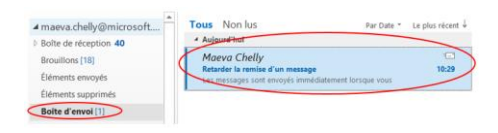

▷ Boîte de réception 40 Brouillons [18] Éléments envoyés Éléments supprimés

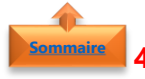

#### <span id="page-2-0"></span>**4. Envoyer immédiatement le message retardé**

- Dans le volet **Dossiers**
- Sélectionner le dossier **Boite d'envoi**
- Ouvrir le **message retardé**
- Cliquer sur **Options**
- Cliquer sur **Différer la livraison**
- Sous **Options de remise**, désactiver la case à cocher **Ne pas envoyer avant**
- Cliquer sur **Fermer**
- Cliquer sur **Envoyer**

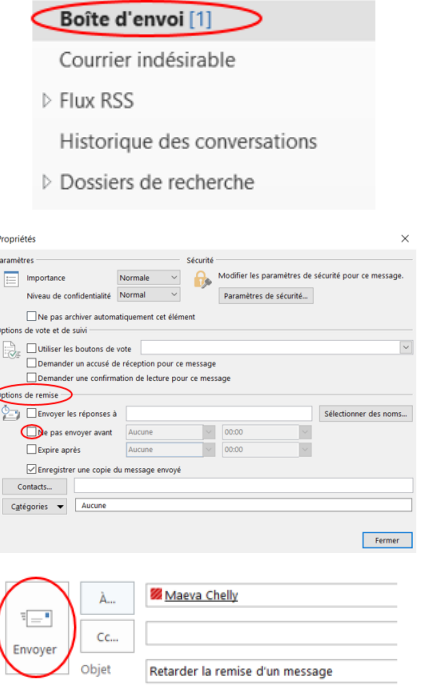

#### **5. Différer la remise de tous les messages**

<span id="page-3-0"></span>• Dans l'onglet **Fichier**

**[Sommaire](#page-0-0)**

- Cliquer sur l'option **Gérer les règles et les alertes**
- Cliquer sur **Nouvelle règle**
- **Outlook** vous guide alors dans la création de votre règle de message
- Dans la boite de dialogue **Assistant Gestion des messages**
- Cliquer sur **Appliquer la règle aux messages que j'envoie**
- Cliquer sur **Suivant**

- Sélectionner **une ou des conditions** en activant les cases à cocher correspondant aux options souhaitées
- Cliquer sur **Suivant**
- Si aucune case à cocher n'est activée, une **boîte de dialogue de confirmation** s'affiche.
- En cliquant sur **Oui**, la règle créée s'applique à tous les messages envoyés
- Dans l'étape 1 : Sélectionner une ou des actions
- Activer la case à cocher **différer la remise d'un nombre de minutes**

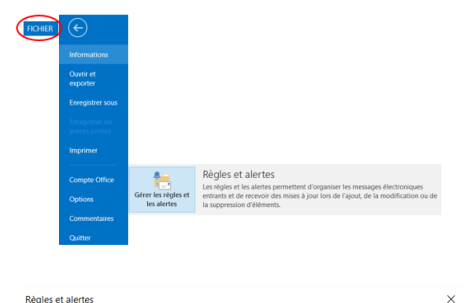

Règles du courrier élec

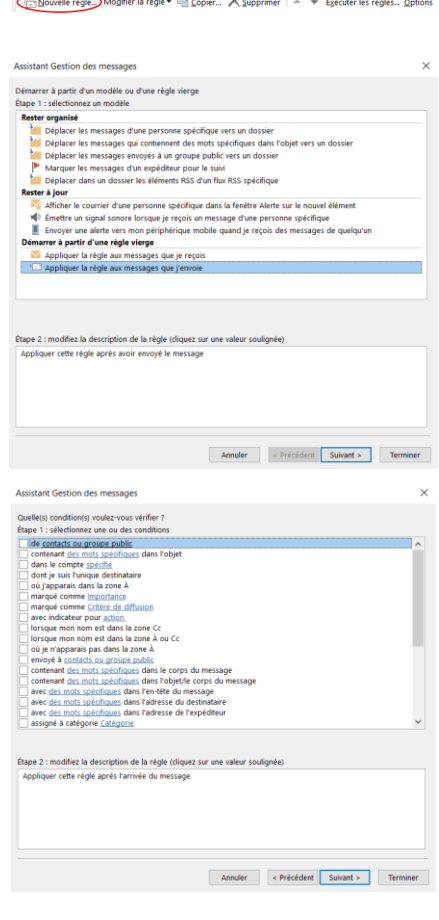

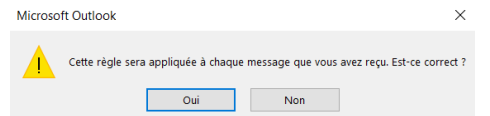

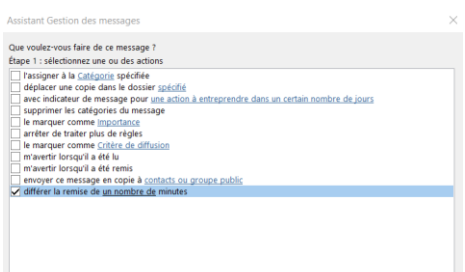

- Dans l'étape 2 : modifiez la description de la règle
- Cliquer sur **un nombre de**
- Entrer le **nombre de minutes** pendant lesquelles les messages seront mis en attente avant leur envoi
- La remise peut être retardée de deux heures maximums
- Cliquer sur **OK** puis **Suivant**

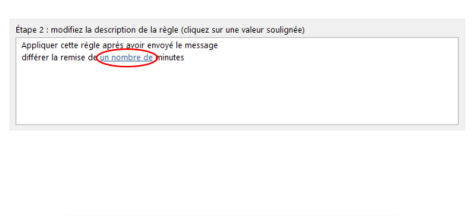

 $\times$ 

 $\boxed{\frac{1}{x}}$  minutes

Livraison différée

Différer la livraison de

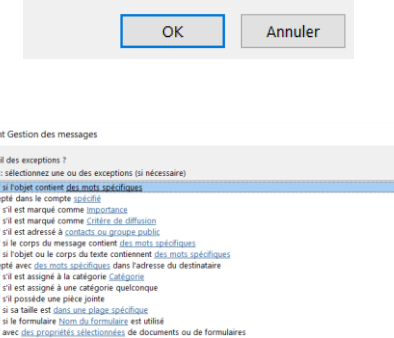

• Activer **les cases à cocher** correspondant aux exceptions que vous voulez

• La dernière étape consiste à **donner un nom** à

• Activez la case à cocher **Activer cette règle**

• Cliquer sur **Suivant**

la règle

• Cliquer sur **Terminer**

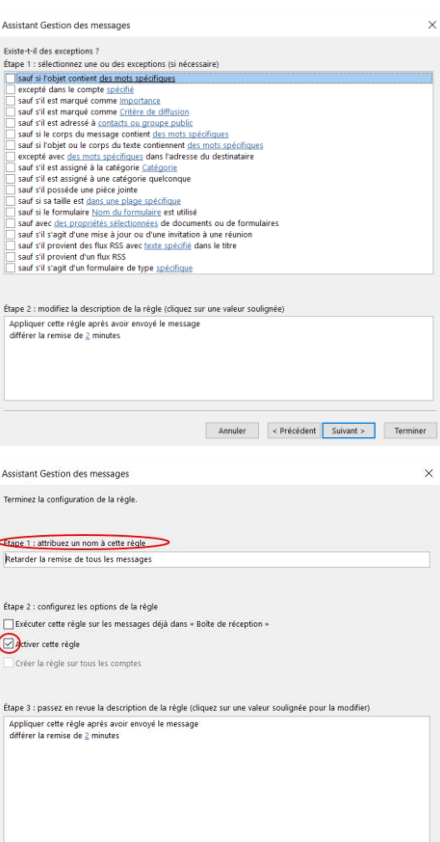

Annuler < Précédent Suivant > Terminer

**Remarque** : Une fois que le ou les messages sont **envoyés**, le ou les messages seront conservés dans le dossier **Boîte d'envoi** pendant la durée spécifiée